#### **ΑΣΚΗΣΗ**

### **ΘΕΜΑ : ΠΕΡΙΟΧΗ ΔΙΚΤΥΟΥ (DOMAIN), ΧΡΗΣΤΗΣ (USER), ΔΙΑΧΕΙΡΙΣΤΗΣ (ADMINISTRATOR), ΕΝΤΑΞΗ ΥΠΟΛΟΓΙΣΤΗ ΣΤΟ DOMAIN**

ΣΚΟΠΟΣ: α). Η κατανόηση της έννοιας: της Περιοχής (Domain) ενός δικτύου υπολογιστών, των Χρηστών (Users) και του Διαχειριστή (Administrator) αυτής β). Όταν πραγματοποιήσεις αυτή την άσκηση θα πρέπει να μπορείς… να εντάσεις ένα υπολογιστή σε μια Περιοχή

(Domain) ενός δικτύου υπολογιστών

# **ΜΕΡΟΣ ΠΡΩΤΟ**

## **ΧΡΗΣΙΜΕΣ ΠΛΗΡΟΦΟΡΙΕΣ**

### *Τι είναι η Περιοχή (Domain) ενός δικτύου υπολογιστών;*

Ως Περιοχή (**Domain**) ενός δικτύου υπολογιστών (από εδώ και στο εξής θα χρησιμοποιούμε μόνο το όνομα Domain) ορίζεται η λογική ομαδοποίηση υπολογιστών και άλλων κοινόχρηστων συσκευών που συνδέονται σ' ένα φυσικό δίκτυο, έτσι ώστε να μπορούν να διαχειρισθούν ως μια οντότητα με κοινούς κανόνες και διαδικασίες. Δεν είναι απαραίτητο όλοι οι υπολογιστές που βρίσκονται συνδεδεμένοι σ' ένα κοινό φυσικό δίκτυο (που ορίζεται από ένα κοινό καλώδιο, ή από ένα κοινό Συγκεντρωτή (Hub)) να ανήκουν στο ίδιο Domain. Είναι πιθανό να συνυπάρχουν περισσότερα από ένα Domains πάνω από ένα φυσικό δίκτυο, αλλά η συνηθέστερη περίπτωση είναι να συσχετίζεται το φυσικό δίκτυο με το Domain.

Κατ' ουσία όλοι οι υπολογιστές ενός Domain έχουν πρόσβαση σε μια Κεντρική Βάση Δεδομένων (Active Directory για την περίπτωση του Δικτυακού Λειτουργικού Συστήματος Windows 2000) η οποία περιέχει πληροφορίες για:

- Λογαριασμούς Χρηστών
- Δικαιώματα Πρόσβασης των Μελών (Members)
- Ασφάλεια

Ειδικά η ασφάλεια διακίνησης των πληροφοριών με την ονομασία Πολιτική Ασφάλειας (Group Policy) αποτελεί το κύριο χαρακτηριστικό γνώρισμα του Domain και είναι ενιαία σε όλη την επικράτεια αυτού.

Το Domain περιλαμβάνει:

 Ελεγκτή ή Ελεγκτές (υπολογιστές που ελέγχουν το Domain στη περίπτωση του Δικτυακού Λειτουργικού Συστήματος Windows ΝΤ)

- Εξυπηρετητές (Servers) (υπολογιστές που παρέχουν δικτυακές υπηρεσίες)
- Workstations (Σταθμοί Εργασίας)
- Οργανωτικές Μονάδες (Organizational Units) (Δομές οργάνωσης μέσα στο Domain)
- Λογαριασμοί χρηστών
- Ομάδες (Groups) (Τύπος ομαδοποίησης Λογαριασμών Χρηστών)

Το Domain χαρακτηρίζεται από ένα όνομα που είναι σκόπιμο να μας θυμίζει μια οργανωτική δομή. (Ουσιαστικά το όνομα του Domain μας καθορίζει μια περιοχή I.P. διευθύνσεων και όλες οι «δικτυακές συσκευές» που έχουν κοινό κάποιο μέρος της I.P. διεύθυνσης τους ανήκουν στο ίδιο Domain). Στα πλαίσια αυτού του εργαστηριακού μαθήματος η κάθε άσκηση θα πραγματοποιείται ταυτόχρονα από διαφορετικές ομάδες μαθητών σε δύο ανεξάρτητα φυσικά δίκτυα των οποίων η πλήρη ονομασία των Domains θα είναι sek1.local και sek2.local. Μια άλλη μορφή ονομασίας ενός Domain θα μπορούσε να είναι η γνωστή μας από το διαδίκτυο π.χ. sek2.com. (Η κατάληξη .local στο όνομα του Domain υπονοεί ότι πρόκειται για Domain που υλοποιείται σ' ένα Τοπικό Δίκτυο Περιοχής (L.A.N.) και δεν «απεικονίζεται» στο Διαδίκτυο. Αντίθετα καταλήξεις του είδους . com, .net, .edu, κ. α. δηλώνουν Domains που «φαίνονται» από το Διαδίκτυο.)

Οπως προαναφέρθηκε μια οργανωτική δομή που εμπεριέχεται μέσα στο Domain είναι η Οργανωτική Μονάδα (Organizational Unit ή O U) και ουσιαστικά αποτελεί ένα διαχειριστικό όριο μέσα σ' αυτό το Domain. Η O U μπορεί να περιέχει χρήστες (Αυτή η έννοια διευκρινίζεται παρακάτω.), ομάδες χρηστών, υπολογιστές, εκτυπωτές, αρχεία και άλλου είδους «δικτυακά αντικείμενα» στα οποία μπορούν να δοθούν διαχειριστικά δικαιώματα και προνόμια χωρίς να αλλάζει η γενικότερη πολιτική ασφάλειας του Domain.

Ανάλογα με το μέγεθος της εταιρείας στην οποία υλοποιείται ένα δίκτυο υπολογιστών είναι δυνατόν να απαιτείται μια ιεραρχημένη δομή από Domains για τη καλύτερη οργάνωση αυτού. Εάν για την ιεραρχημένη αυτή δομή από Domains κληρονομείται το όνομα από το πατρικό Domain προς το θυγατρικό τότε έχουμε ένα δένδρο (**Tree**) όπως φαίνεται και στο Σχήμα 1.

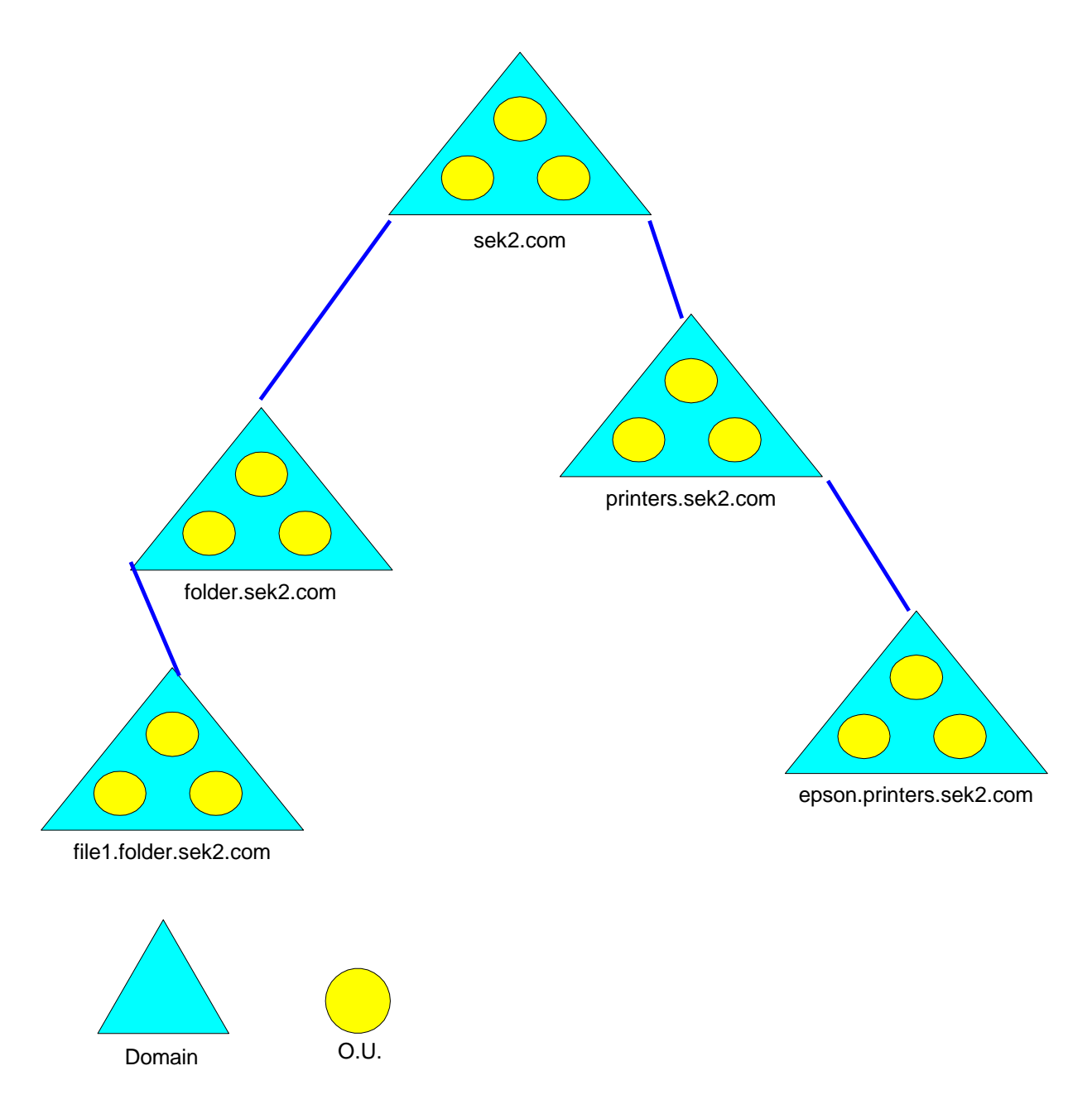

Σχήμα 1. Δένδρο (Tree) Domains

Στη περίπτωση όμως που υπάρχουν Domains που δεν ακολουθούν τη προαναφερθείσα σχέση ονοματοδοσίας, τότε αυτά δεν ανήκουν στο Δένδρο (Tree). Βλέπε και Σχήμα 2.

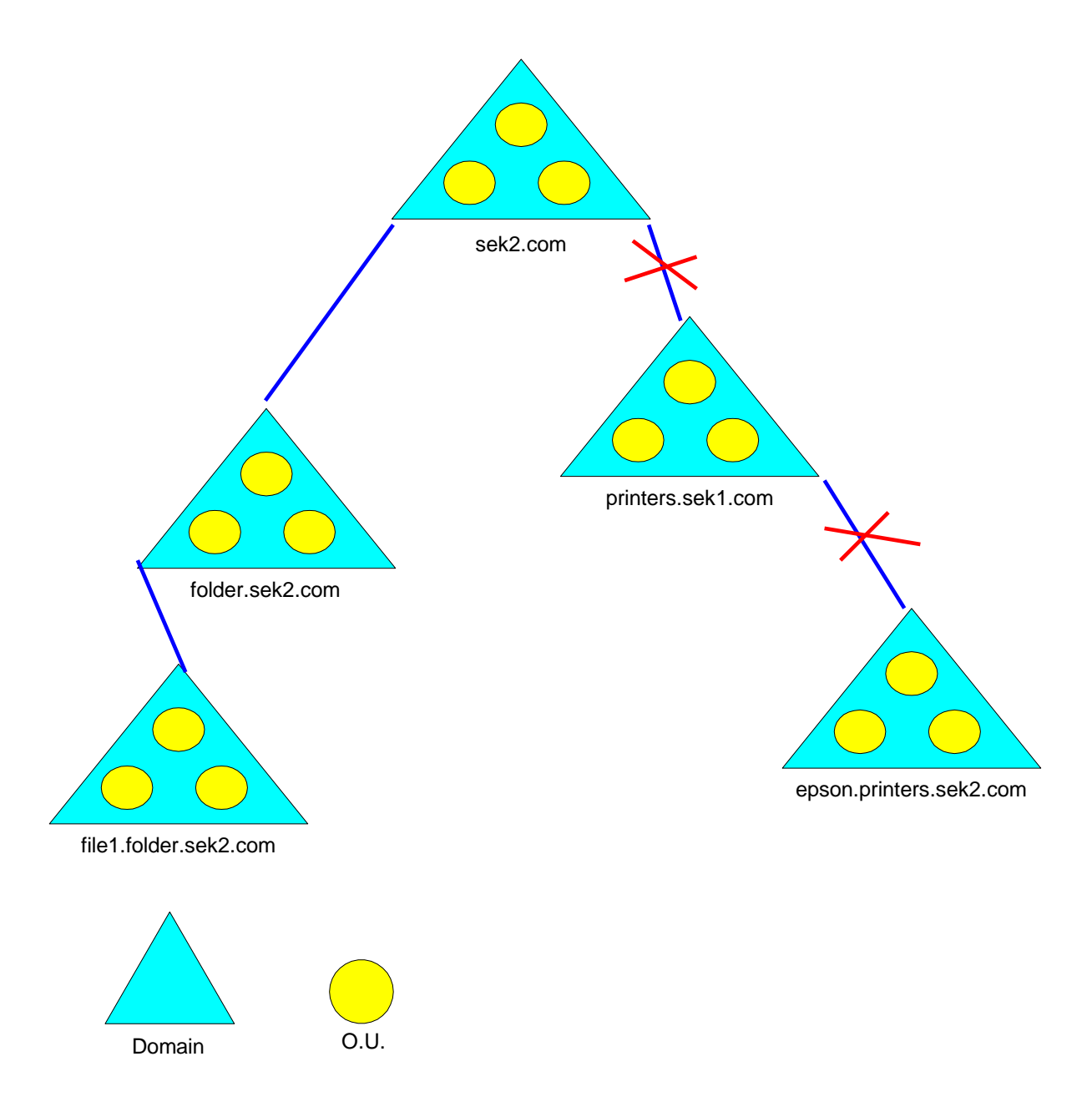

Σχήμα 2. Δένδρο (Tree) Domains, και Domains που δεν ανήκουν στο Δένδρο.

Τέλος στη περίπτωση που το μέγεθος του δικτύου υπολογιστών είναι πολύ μεγάλο είναι δυνατόν να δημιουργηθεί Δάσος (**Forest**) από Δένδρα (Trees) Domains. Σ' ένα Δάσος (Forest) δεν υφίσταται η προαναφερθείσα σχέση ονοματοδοσίας μεταξύ των Δένδρων (Trees). Βλέπε και Σχήμα 3.

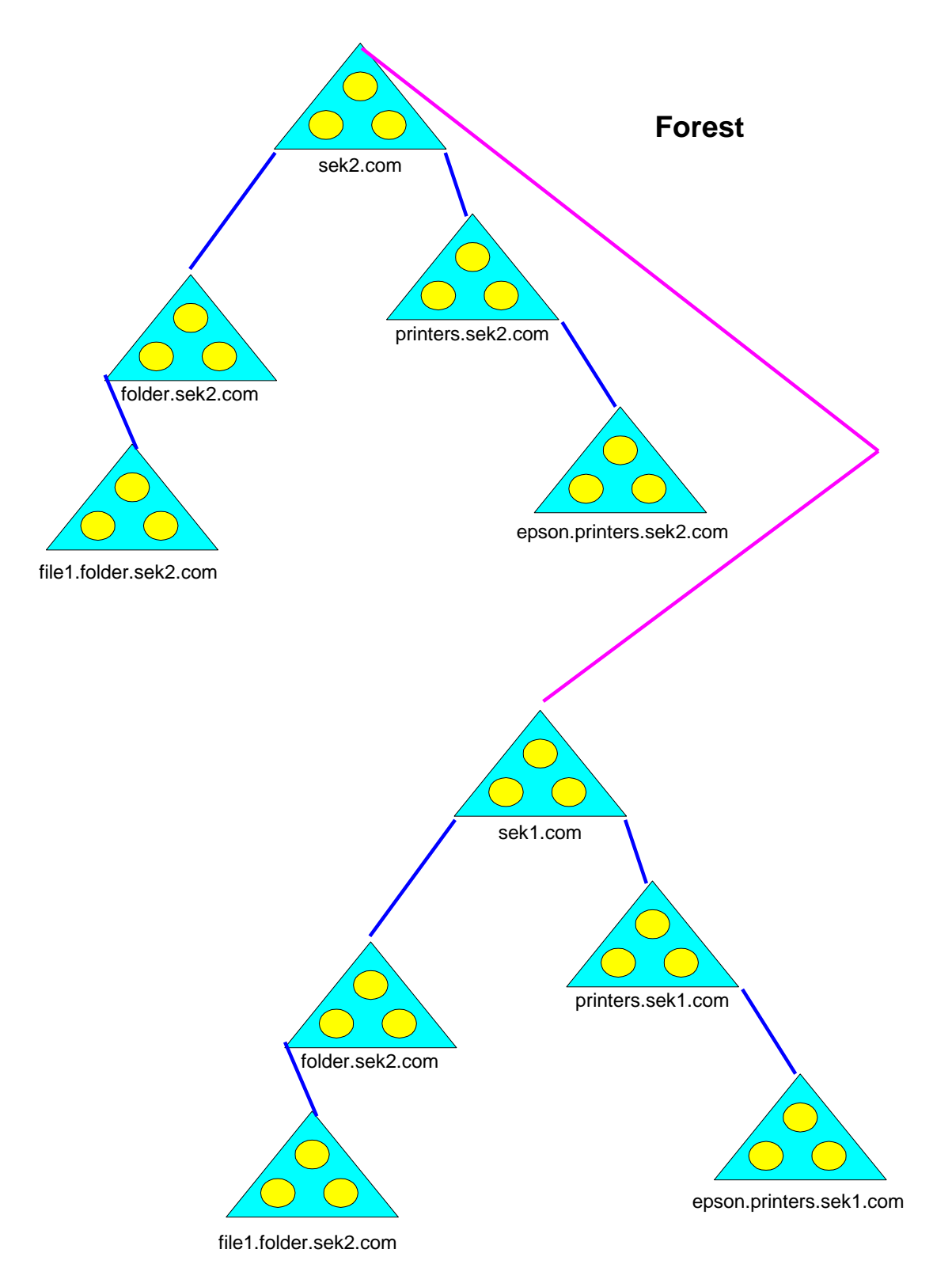

Σχήμα 3. Δάσος (Forest) από Δένδρα (Trees) Domains.

### *Τι είναι οι Χρήστες (Users) και τι οι Λογαριασμοί Χρηστών (User Accounts);*

Οποιοδήποτε φυσικό πρόσωπο χρησιμοποιεί ένα υπολογιστή, από τον απλό υπάλληλο, στους υπεύθυνους του δικτύου των υπολογιστών, μέχρι και τον πρόεδρο της εταιρείας, όλοι αυτοί είναι Χρήστες (**Users**). Επειδή όμως αυτοί οι χρήστες έχουν πρόσβαση σε υπολογιστές που είναι συνδεδεμένοι σε δίκτυο υπολογιστών δεν είναι δυνατόν, για λόγους ασφαλείας, ο οποιοσδήποτε εργάζεται σ' ένα υπολογιστή να μπορεί να έχει πρόσβαση σε όλο το δίκτυο.

Ετσι προκειμένου: **α.)** να επιτρέψουμε σε κάποιον να

χρησιμοποιεί υπολογιστή συνδεδεμένο στο δίκτυο και

**β.)** να καθορίσουμε διαφορετικά δικαιώματα χρήσης του δικτύου για αυτούς που

επιτρέπεται να το χρησιμοποιούν

ο κάθε χρήστης (User) είναι συνδεδεμένος με μια οντότητα του Active Directory που ονομάζεται Λογαριασμός Χρήστη (**User Account**). (Ουσιαστικά, ορίζοντας τον Λογαριασμό Χρήστη, σε ένα άλλο επίπεδο, μπορούμε να πούμε ότι αυτός καθορίζει στον χρήστη ποια αρχεία μπορεί να Διαβάσει (**Read**) ή να Γράψει (**Write**) και ποια να Εκτελέσει (**Execute**). Σχετικά με την έννοια: Execute, μπορούμε να πούμε ότι από τυπική άποψη εκτελείται ένα πρόγραμμα, αλλά και το πρόγραμμα ο υπολογιστής το αντιλαμβάνεται ως εκτελέσιμο αρχείο.)

Ο λογαριασμός χρήστη περιέχει πολλές παραμέτρους αλλά οι εξής δύο είναι οι σημαντικότερες: **α.) Userid** ή **Username**: είναι το

δικτυακό όνομα του χρήστη και είναι γνωστό και σε άλλους χρήστες αφού συνηθέστατα σε αυτό το όνομα του στέλνονται μηνύματα και

**β.) Password**: είναι το αλφαριθμητικό συνθηματικό που με κανένα τρόπο δεν πρέπει κάποιος άλλος να γνωρίζει.

Επειδή όπως φάνηκε από τα παραπάνω όλοι οι χρήστες δεν έχουν τις ίδιες δυνατότητες αυτοί ομαδοποιούνται σε Ομάδες Χρηστών (**User Groups**) με τις ίδιες δυνατότητες για την ευκολότερη διαχείριση τους. Κατά τη δημιουργία του Domain δημιουργούνται εξ ορισμού μεταξύ άλλων και οι Ομάδες Χρηστών με τα ονόματα Administrators και Guests.

Τυπικώς η έννοια του χρήστη υπάρχει και σε υπολογιστές που δεν είναι συνδεδεμένοι σε δίκτυο υπολογιστών. Ειδικά στη περίπτωση που σε κάποιον τέτοιο υπολογιστή «τρέχουν» ευαίσθητες εφαρμογές και θα πρέπει να γνωρίζουμε κάθε στιγμή ποιος τις χειρίζεται, ή αν θέλουμε να αποκλείσουμε κάποιον χρήστη αυτού του υπολογιστή να έχει πρόσβαση σε όλα τα αρχεία αυτού. Συνήθως αυτοί οι χρήστες ονομάζονται **Local Users**.

Πάντως περισσότερα για τους χρήστες θα γίνουν κατανοητά με την εξέλιξη των εργαστηριακών ασκήσεων.

Οι Διαχειριστές (**Administrators**) είναι και αυτοί χρήστες αλλά οι αντίστοιχοι λογαριασμοί, τους επιτρέπουν πολύ περισσότερα προνόμια και δικαιώματα απ' ότι των απλών χρηστών.

Οι Διαχειριστές είναι υπεύθυνοι για την εύρυθμη λειτουργία ενός δικτύου υπολογιστών τόσο όσο αφορά το υλικό μέρος του δικτύου, όσο για το δικτυακό λογισμικό και τις αντίστοιχες εφαρμογές.

Στα συνήθη καθήκοντα ενός Διαχειριστή περιλαμβάνονται:

- Να προσθέτει στο δίκτυο, και να διαμορφώνει Σταθμούς Εργασίας (Workstations).
- Να δημιουργεί και να μεταβάλει λογαριασμούς χρηστών.
- Να εγκαθιστά λογισμικό εφαρμογών σε όλο το δίκτυο.
- Να διασφαλίζει την εύρυθμη λειτουργία του δικτύου τόσο από τυχαίες βλάβες όσο και από κακόβουλες ενέργειες.
- Να εξασφαλίζει τη τακτική λήψη εφεδρικών αντιγράφων (Back-up).

Ανάλογα με το μέγεθος του προς διαχείριση δικτύου, είναι πιθανόν να υπάρχουν περισσότεροι από ένας διαχειριστές που επίσης μπορεί να έχουν και διαφοροποιημένες αρμοδιότητες. Στις περισσότερες μικρές και μεσαίες επιχειρήσεις που έχουν και αντίστοιχα δίκτυα υπολογιστών συνήθως υπάρχει ένας διαχειριστής για όλες τις δουλειές και για όλες τις ώρες Μερικές φορές ένας αναβαθμισμένος χρήστης εκτελεί χρέη βοηθού του διαχειριστή. Συνήθως ο διαχειριστής αυτών των περιπτώσεων ονομάζεται **System Administrator** ή **SysAdmin**. Σε μεγαλύτερα όμως δίκτυα υπάρχει συνήθως ένας **Enterprise Administrator** στον οποίο αναφέρονται Διαχειριστές Περιοχής (**Domain Administrators**) αν υπάρχουν περισσότερα από ένα Domains. Πάντως όλοι αυτοί οι χαρακτηρισμοί των Administrators δεν είναι επίσημοι καθώς υπάρχουν και άλλες ονομασίες ανάλογα με το Λειτουργικό Σύστημα. Ειδικά για το Λειτουργικό Σύστημα των Windows υφίσταται και η έννοια του Τοπικού Διαχειριστή (**Local Administrator**) και αφορά των διαχειριστή ενός σταθμού εργασίας. Ο Τοπικός Διαχειριστής είναι χρήσιμος όταν θέλουμε να κάνουμε κάποιες σημαντικές εργασίες σ΄ ένα σταθμό εργασίας και αυτός δεν έχει επαφή (φυσική ή λογική) με το δίκτυο των υπολογιστών.

## *Τι είναι ο Ενεργός Κατάλογος (Active Directory);*

Στα σημερινά δίκτυα υπολογιστών λόγω του μεγέθους των, του πλήθους και της πολυπλοκότητας των υπηρεσιών που προσφέρουν, απαιτείται η χρήση κάποιου είδους Υπηρεσίας Καταλόγου (**Directory Service**) για να είναι δυνατή η εύκολη αξιοποίηση των πόρων του δικτύου. Οπως προαναφέρθηκε οι πόροι ενός δικτύου είναι οι υπολογιστές, οι εκτυπωτές, διάφορες άλλες δικτυακές συσκευές οι οποίες έχουν κοινόχρηστη χρήση, αλλά και διαφόρων ειδών αρχεία. Εάν δεν υπήρχε κάποιου είδους Υπηρεσία Κατάλογου, θα έπρεπε να ψάξουμε το δίκτυο για να βρούμε τον συγκεκριμένο πόρο που θα μας προσφέρει τη συγκεκριμένη υπηρεσία όπως περίπου ψάχνουμε τους φακέλους του σκληρού δίσκου του υπολογιστή μας για να βρούμε κάποιο αρχείο.

Φαντασθείτε την περίπτωση μιας μεσαίας εταιρείας με τέσσερις ίδιους εκτυπωτές σε διάφορους φυσικούς χώρους ενός κτηρίου, και εμείς θα πρέπει να στείλουμε μία εκτύπωση σε συγκεκριμένο εκτυπωτή. Η Υπηρεσία Καταλόγου μας επιτρέπει με εύκολο, και ενιαίο για όλους τους χρήστες, τρόπο την ανεύρεση αυτού του εκτυπωτή. Η Υπηρεσία Καταλόγου που χρησιμοποιεί το Δικτυακό Λειτουργικό Σύστημα Windows 2000 ονομάζεται **Active Directory**. Λάβετε υπ' όψη ότι το Δικτυακό Λειτουργικό Σύστημα Windows ΝΤ χρησιμοποιούσε μια υποβαθμισμένη έκδοση Υπηρεσίας Καταλόγου. Λόγω της σημαντικότητας αυτής της Υπηρεσίας Καταλόγου απαιτείται να υπάρχουν αντίγραφα δεδομένων αυτής της Υπηρεσίας.

## **ΜΕΡΟΣ ΔΕΥΤΕΡΟ**

Μία από τις βασικότερες εργασίες που έχει να κάνει ένας Διαχειριστής σε ένα δίκτυο υπολογιστών, είναι να εισαγάγει ένα υπολογιστή σε συγκεκριμένο Domain. Με τον τρόπο αυτό, ο υπολογιστής αυτός γίνεται Σταθμός Εργασίας (Workstation) του Domain, και κάποιος Χρήστης μπορεί να τον χρησιμοποιήσει για να έχει πρόσβαση σε δικτυακές υπηρεσίες. Έχοντας υπ' όψη ότι το Δικτυακό Λειτουργικό Σύστημα του δικτύου μας είναι Windows 2000 Server Standard Edition, το Λειτουργικό Σύστημα του υπολογιστή που πρόκειται να εγκατασταθεί στο Domain μπορεί θεωρητικά να είναι οποιοδήποτε, αλλά εκ της εμπειρίας προκύπτει ότι απολαμβάνουμε καλύτερες υπηρεσίες αν είναι Windows 2000 Professional.

### **ΠΟΡΕΙΑ ΕΡΓΑΣΙΑΣ**

Κατ' αρχήν θα ξεκινήσουμε τη διαδικασία αυτή κάπως αντίστροφα απεγκαθιστώντας το Σταθμό Εργασίας από το Domain. Αλλωστε και αυτή η διαδικασία θα μπορούσε να είναι χρήσιμη σε ένα πραγματικό δίκτυο υπολογιστών όταν κάποια θέση εργασίας με ένα Σταθμό Εργασίας παύει να λειτουργεί αλλά χρειάζεται να παραμείνει ο υπολογιστής σ' αυτό το χώρο των γραφείων, καλό θα ήταν να μην έχει επαφή με το δίκτυο των υπολογιστών για λόγους ασφαλείας.

#### **Α. ΑΠΕΓΚΑΤΑΣΤΑΣΗ ΤΟΥ ΣΤΑΘΜΟΥ ΕΡΓΑΣΙΑΣ ΑΠΟ ΤΟ DOMAIN**

**1.** Κάνουμε Login στο συγκεκριμένο Σταθμό Εργασίας με λογαριασμό επιπέδου Administrator.

**2.** Ευρισκόμενοι στην επιφάνεια εργασίας κάνουμε δεξί click στο εικονίδιο **My Computer** και επιλέγουμε: **Properties**.

**3.** Στο παράθυρο που εμφανίζεται με το όνομα: System Properties επιλέγουμε το tab: **Network Identification** και μετά το πλήκτρο επιλογής: **Properties**.

**4.** Στο παράθυρο που εμφανίζεται και συγκεκριμένα στο πλαίσιο με το όνομα: Member of επιλέγουμε το **Workgroup** και στο αντίστοιχο πεδίο γράφουμε ένα φανταστικό όνομα. Βλέπε και Εικόνα 1.

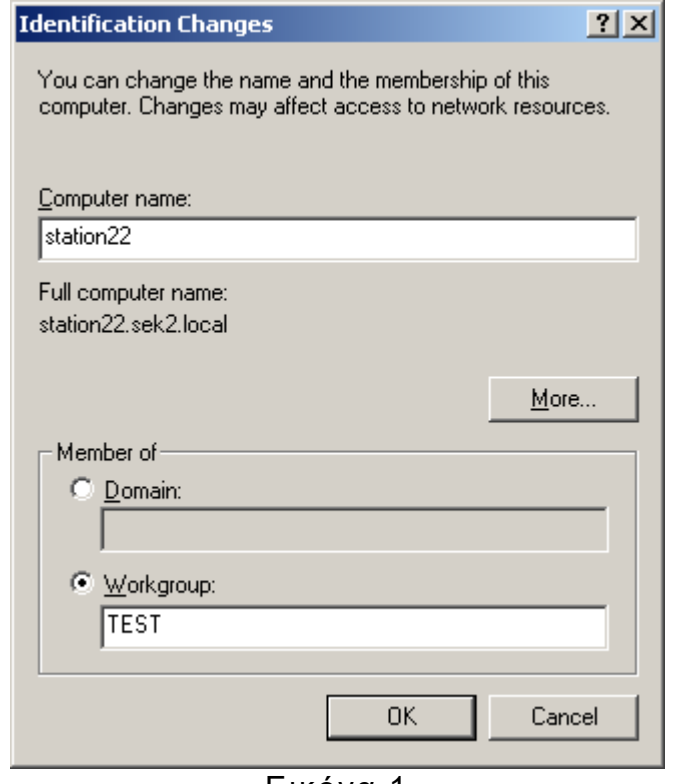

Εικόνα 1

**5.** Κατόπιν, επιλέγοντας **ΟΚ** εμφανίζεται ένα παράθυρο που μας προειδοποιεί ότι θα αποσυνδεθούμε από το Domain και ότι θα πρέπει να ειδοποιηθεί ο Administrator του δικτύου. Επιλέγουμε **ΟΚ**.

**6.** Το παράθυρο που ανοίγει μας καλωσορίζει στο συγκεκριμένο Workgroup. Επιλέγουμε **ΟΚ**.

**7.** Το παράθυρο που ανοίγει μας ενημερώνει ότι θα πρέπει να επανεκινήσουμε τον συγκεκριμένο υπολογιστή για να ενεργοποιηθούν οι αλλαγές που κάναμε (You must reboot the computer for the changes to take effect.). Επιλέγουμε **ΟΚ**.

**8.** Επιλέγουμε **ΟΚ** για να κλείσει το παράθυρο με το όνομα: System Properties.

**9.** Τέλος επιλέγουμε **Yes** στο παράθυρο που μας ερωτά εάν θέλουμε να επανεκινήσουμε τον συγκεκριμένο υπολογιστή τώρα (Do you want to restart your computer now?).

#### **Β. ΕΝΤΑΞΗ ΥΠΟΛΟΓΙΣΤΗ ΣΤΟ DOMAIN**

**1.** Κάνουμε Login στο συγκεκριμένο Σταθμό Εργασίας με λογαριασμό επιπέδου Local Administrator.

**2.** Ευρισκόμενοι στην επιφάνεια εργασίας κάνουμε δεξί click στο εικονίδιο **My Computer** και επιλέγουμε: **Properties**.

**3.** Στο παράθυρο που εμφανίζεται με το όνομα: System Properties επιλέγουμε το tab: **Network Identification** και μετά το πλήκτρο επιλογής: **Properties**.

**4.** Στο παράθυρο που εμφανίζεται και συγκεκριμένα στο πλαίσιο με το όνομα: Member of επιλέγουμε το **Domain** και στο αντίστοιχο πεδίο γράφουμε το όνομα του Domain (sek1 ή sek2). Βλέπε και Εικόνα 1.

Στο ίδιο αυτό παράθυρο μπορούμε να αλλάξουμε το Ονομα του Υπολογιστή (**Computer Name**) με το οποίο αυτός ο Σταθμός Εργασίας θα είναι γνωστός στο Active Directory του συγκεκριμένου δικτύου υπολογιστών.

**5.** Κατόπιν επιλέγοντας **ΟΚ** εμφανίζεται το παράθυρο της Eικόνας 2 που μας ζητά το **Username** και **Password** του Administrator του Domain στο οποίο θέλουμε να εισαγάγουμε τον υπολογιστή. Προφανώς για λόγους ασφαλείας δεν μπορεί ο οποιοσδήποτε να εισάγει υπολογιστές στο Domain. Μετά την εισαγωγή των σχετικών πληροφοριών, επιλέγουμε **ΟΚ**.

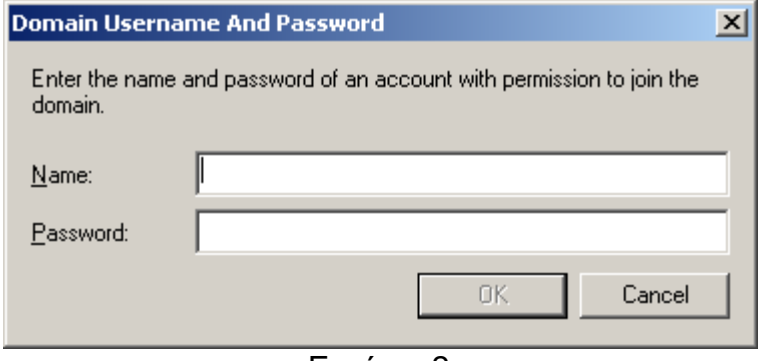

Εικόνα 2

**6.** Το παράθυρο που ανοίγει μας καλωσορίζει στο συγκεκριμένο Domain (Welcome to the sekx domain. όπου x=1,2). Εικόνα 3. Επιλέγουμε **ΟΚ**.

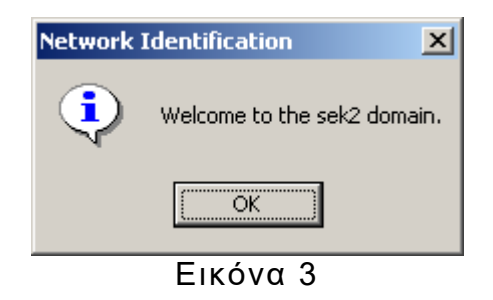

**7.** Το παράθυρο που ανοίγει μας ενημερώνει ότι θα πρέπει να επανεκινήσουμε τον συγκεκριμένο υπολογιστή για να ενεργοποιηθούν οι αλλαγές που κάναμε (You must reboot the computer for the changes to take effect.). Εικόνα 4. Επιλέγουμε **ΟΚ**.

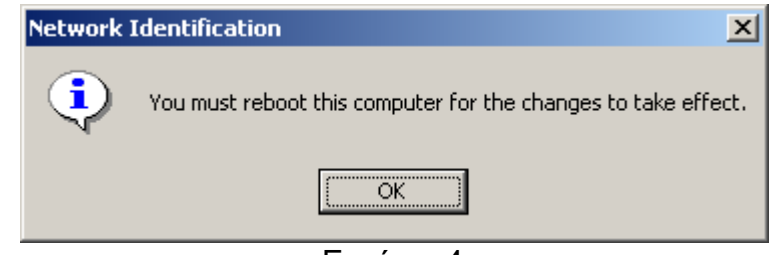

Εικόνα 4

**8.** Επιλέγουμε **ΟΚ** για να κλείσει το παράθυρο με το όνομα: System Properties.

**9.** Τέλος επιλέγουμε **Yes** στο παράθυρο που μας ερωτά εάν θέλουμε να επανεκινήσουμε τον συγκεκριμένο υπολογιστή τώρα (Do you want to restart your computer now?).

**10.** Για να βεβαιωθούμε ότι η όλη διαδικασία της ένταξης του υπολογιστή στο Domain έγινε σωστά, κάνουμε Login στον Server ως Administrator και επιλέγουμε: **Start → Programs → Administrative Tools → Active Directory Users and Computers**. Εντοπίζουμε το Domain στο οποίο εισαγάγαμε τον υπολογιστή (θα έχει τη μορφή sekx.local όπου x=1,2), ανοίγουμε το φάκελο Computers, και εκεί θα πρέπει να βρίσκεται ο νεοενταγμένος υπολογιστής στο Domain με το όνομα που είναι καταχωρημένο στο πεδίο: Computer Name. Βλέπε και Εικόνα 1.

**Παρατήρηση:** Στο βήμα 3. μετά την επιλογή του tab: **Network Identification**, θα μπορούσαμε να επιλέξουμε το πλήκτρο επιλογής:**Network ID** αντί του πλήκτρο επιλογής: **Properties**. Τότε θα εκκινούσε ένας wizard που θα μας βοηθούσε να κάνουμε τη εισαγωγή του υπολογιστή στο Domain. Η διαδικασία αυτή περιλαμβάνει πολλές ερωταποκρίσεις και αφορά μάλλον μη έμπειρους Administrators, αφού περιλαμβάνει και βήματα που μπορούν να γίνουν κατ' ευθείαν στο **Active Directory**.